## Cybersecurity, don't overlook the human element

Paul Jacobs Team Lead – Rapid Response

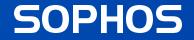

## **Topics Covered**

- Why both technology and people are critical for an effective cybersecurity strategy
- Assume the attack succeeded: Why a post-incident investigation is crucial
- Why is the education sector a target?
- Real-world cyberattack walkthroughs: Two attack timelines from Education providers who were attacked by ransomware groups
- Tips to help minimise the risk of significant attacks being successful

# Why technology and people are critical for an effective cybersecurity strategy

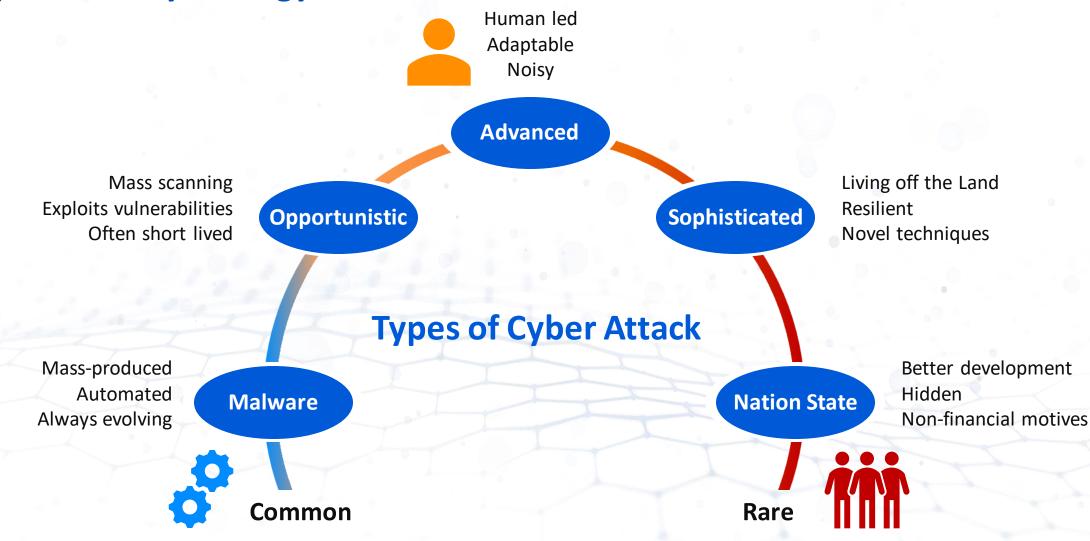

## **Cybersecurity is the same as physical security**

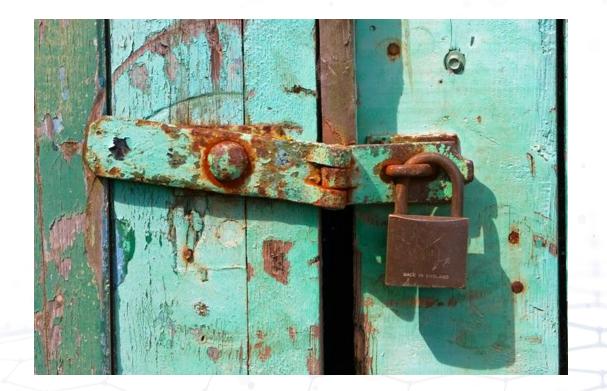

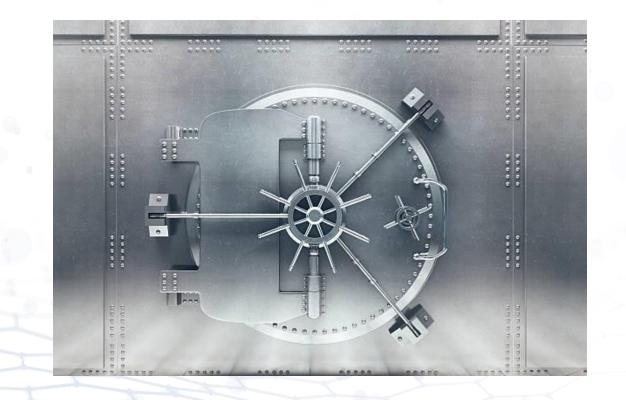

### **Cybersecurity is the same as physical security**

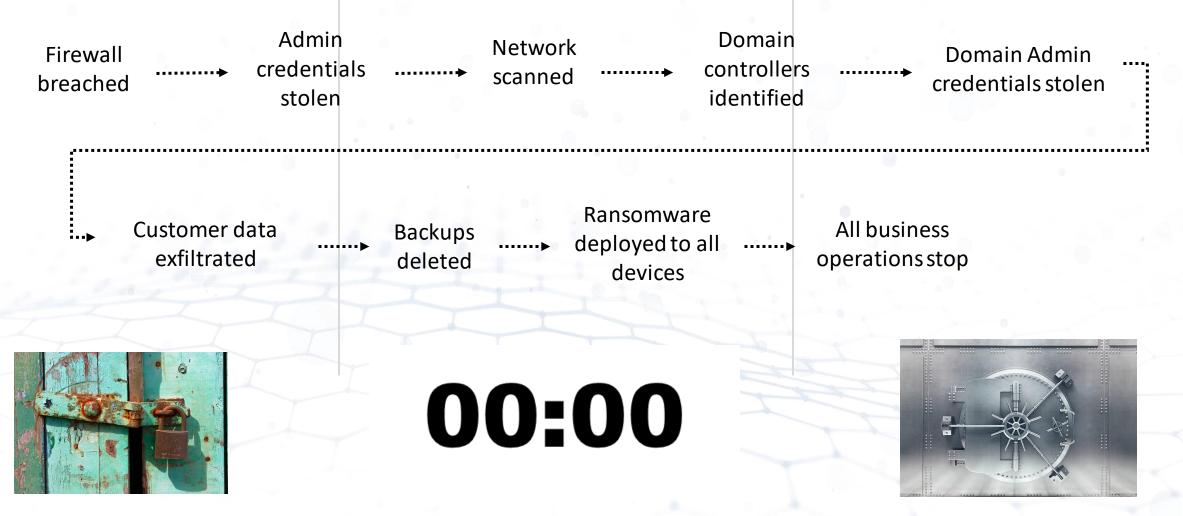

## **Cybersecurity is the same as physical security**

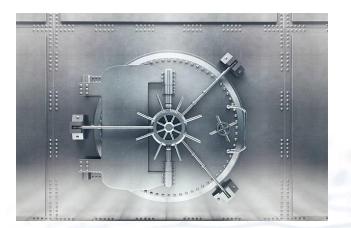

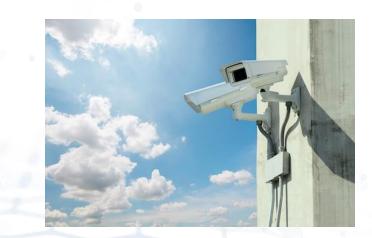

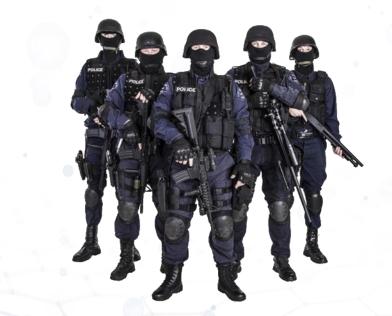

## What you wantvsWhat you have

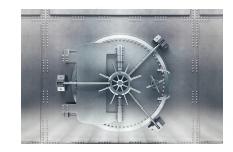

**Anti-Virus** 

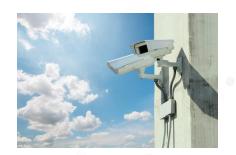

XDR

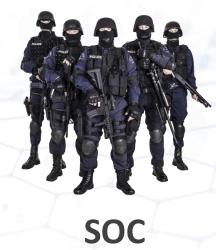

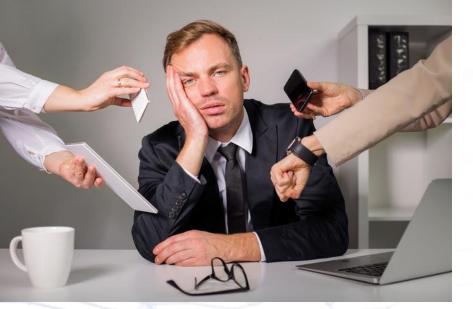

One person responsible

for Everything!

## Assume the attack succeeded: why post-incident investigation is crucial

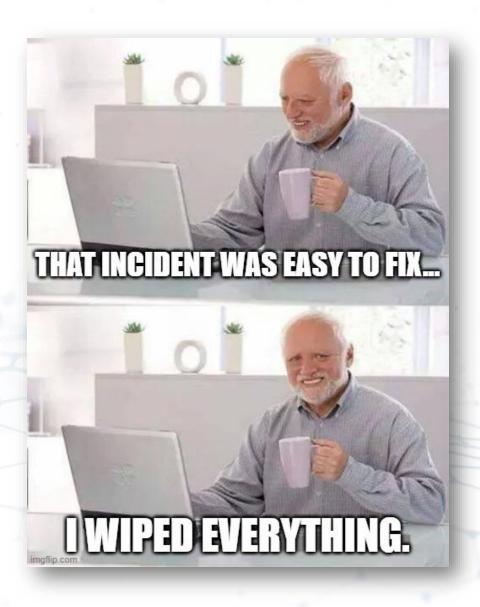

## Wiping a machine

Pros

It's simple

It's fast

Cons

### **Destruction of evidence**

Doesn't address root cause

It removes unknown threats

It provides peace of mind

**Doesn't remove all threats** 

**False sense of security** 

## **Typical Ransomware Attack**

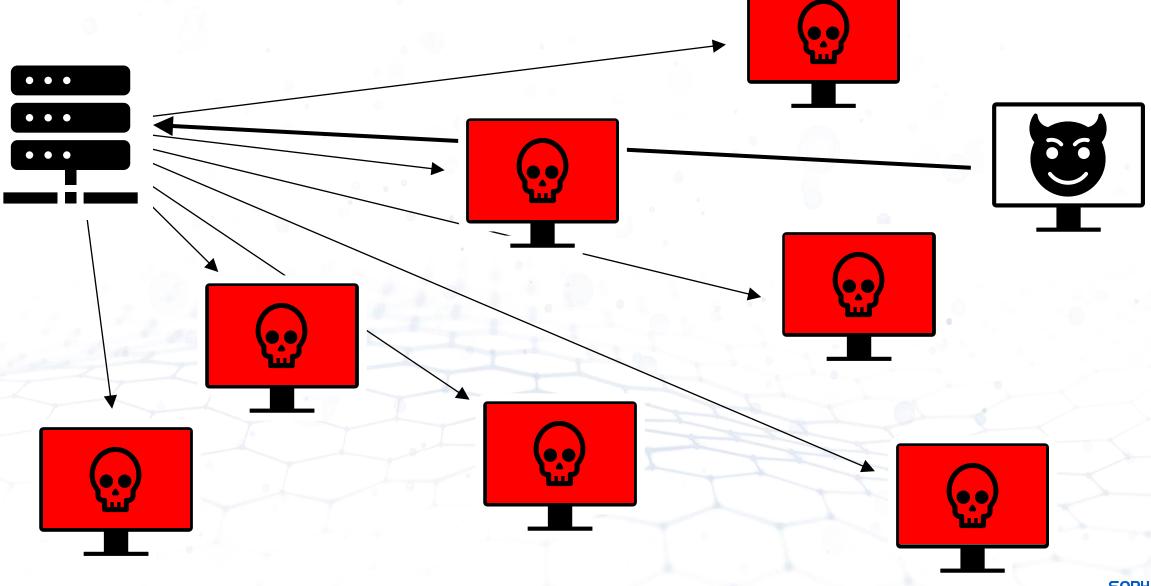

## Why is the education sector a target

- May be seen as an easier target
- May have resources that could be exploited for Crypto mining
- Education Sector may have intellectual data that might be valuable
- PII data for Staff and Students might be valuable
- Raises the profile of the attack group via Media attention
- Victim may pay the ransom

## Walkthrough of a Ransomware Attack – Case Study 1

**Day 1** – VMware Horizon device exploited via Log4j.

Day 22 – PowerShell command executed to download and install Cobalt Strike from a C2

Day 24

- 12:00pm Net.exe utility used to enumerate domain accounts
- 12:30 pm PowerShell command to query all AD joined devices and IP addresses and then checked servers were online via ping.
- 1:00pm Domain admin accounts compromised (believed via LSSAS dumps) and lateral movement from initial
  access device to other devices begins to occur.
- 8:00pm Cobalt Strike installed on 2 more servers, including Veeam Backup
- 10:00pm AnyDesk, Atera and Splashtop were installed on several more servers
- 11:00pm WinRAR used to archive data and upload 10GB uploaded to mega.nz

#### Day 25

- 2:00am SSH on the ESXi servers enabled and attacker manually access devices to deploy ransomware
- 4:00am New administrator account created by attacker
- 4:05am Scheduled task created via Group Policy to execute ransomware across all domain joined devices.

## Walkthrough of a Ransomware Attack – Case Study 2

Day 1

8pm – Initial Access via RDP. Password compromised via Brute Force.

#### (2 weeks)

#### Day 14

9am – Unauthorised RDP logon from external IP (could be different attacker)

#### (7 weeks)

#### Day 65

10pm – Unauthorised RDP logon from external IP (could be different attacker)

#### (3 weeks)

**Day 86** – 6am - Unauthorised RDP logon from external IP (could be different attacker) **3 days later** ...

## Walkthrough of a Ransomware Attack – Case Study 2

#### Day 89

- 11 am Unauthorised RDP logon from external IP
- 12pm Attacker browsed numerous network locations from initial access device
- 12pm Attacker utilised a network scanner to enumerate the environment.
- 12pm Attacker attempted to use Psexec against another server. Blocked by application control.

#### Day 92

- 3pm Attacker comes back via RDP
- 3pm Attacker deploys a credential harvesting tool called Mimikatz
- 4pm Attacker begins to laterally move from initial access device to other servers within the network
- 5pm Anydesk installed by attacker on several servers for persistence
- 6pm Powershell commands ran by attacker on one of the servers to download a suite of tools including Cobalt Strike
- 7pm Attempts to install PSExec service Exchange server, blocked by Application Control
- 7pm Attacker manually accessed Backup Servers and destroyed all backup files..
- 7pm Ransomware was deployed from a single device via a batch file which contained all the IP addresses of target devices and encrypted files via network shares
- 8pm Event logs were cleared by the attacker on several servers.

## How to minimise the risk of significant attacks being successful

- Make sure your entire IT infrastructure is not run and supported by a single person
- Ensure you have protected or offline backups. This is so important.
- Ensure you have Multi-Factor Authentication implemented for all users.
- Do not use software that is no longer vendor supported
- Be prepared with an Incident Response plan and test it regularly. Even if it is just a table top walk through.
- Take an honest overview of your Security Posture and prioritise areas for improvement.
- If you don't have the skills in-house to deal with cyber incidents then consider using a managed service.
- Use tools such as Shodan.io, Censys.io to help understand your perimeter exposure
- Pingcastle.com has a tool that can help you understand some of the security issues present in your environment.
- Conduct regular audits of domain accounts, services and software in use.
- Have a patch management plan which incorporates how you identify and mitigate new vulnerabilities
- Research how others in your sector have dealt with attacks.
  - The following Podcast is a good example and relates to an attack at Dundee and Angus College (https://www.jisc.ac.uk/podcasts/tech-takes-the-impact-of-ransomware-attacks-02-mar-2022)

### Sophos Managed Detection & Response

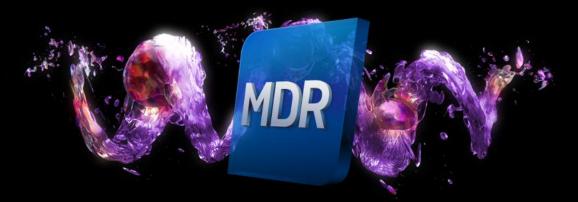

24/7 threat hunting, detection, and response delivered by an expert team as a fully-managed service

Sophos.com/MDR

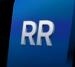

Sophos Rapid Response

Sophos.com/RapidResponse

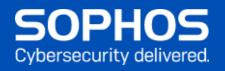